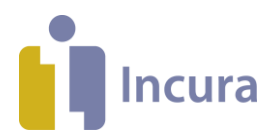

## **ZPM afspraak maken**

Sinds 2022 wordt de bekostiging van GGZ onder de Zorgverzekeringswet gebaseerd op het Zorgprestatiemodel (ZPM). Binnen het ZPM registreert u per sessie welke prestatiecode er gedeclareerd dient te worden. Welke prestatiecode er aan een zitting gekoppeld wordt, zal door Incura automatisch bepaald worden aan de hand van de setting, beroepscode van de behandelaar, het consulttype en de directe tijd die bij de zitting geregistreerd staat.

In deze Quickstart ziet u de stappen om ZPM afspraken in de agenda in te plannen. Heeft u de setting en de beroepscode van de behandelaar nog niet ingesteld? Doorloop dan eerst de stappen die beschreven worden in "Quickstart ZPM setting en Beroepscode". Volg de **donkerpaarse** blokken om de stappen te doorlopen. In de **lichtpaarse** blokken vindt u achtergrondinformatie en uitleg bij de stappen.

### **Afspraaktypes aanmaken**

Voordat afspraken in de agenda gezet kunnen worden moeten er afspraaktypes aangemaakt worden. In de afspraaktypen kunt u een aantal elementen (zoals standaard directe tijd en consultype) instellen waardoor deze elementen automatisch aan de afspraak gekoppeld worden wanneer u bij het aanmaken van de afspraak kiest voor dit afspraaktype. Later in het document wordt uitgelegd hoe u afspraaktypen gebruikt in de agenda.

Wij adviseren voor ieder consultype minstens één afspraaktype aan te maken.

- Dashboard -> Instellingen -> Globale Instellingen -> Tabblad Afspraaktypes ZPM -> toevoegen
- Onderstaand scherm verschijnt
- Vul de gegevens in (klik groepsafspraak alleen aan als het afspraaktype bedoeld is voor groepsafspraken) -> bewaren

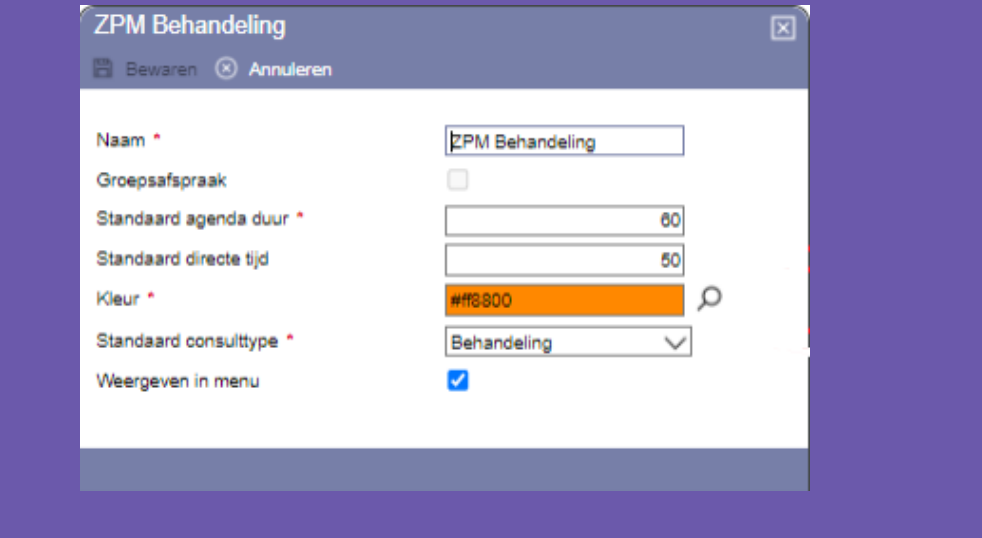

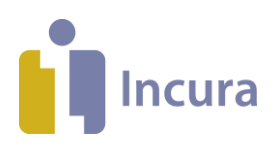

## **Standaard afspraaktype**

Een standaard afspraaktype kunt u met dubbelklik in de agenda inplannen. U kunt maar één afspraaktype koppelen als standaard afspraaktype. Wij adviseren u het afspraaktype dat u het meest gebruikt in te stellen als standaard afspraaktype. Andere afspraaktypen dan het standaard afspraaktype plant u in met de rechtermuisklik.

- Dashboard -> Instellingen -> Globale Instellingen -> wijzigen
- Selecteer het standaard afspraaktype ZPM onder sectie 'Agenda' -> bewaren
- Open agenda -> Instellingen -> Globale instellingen doorvoeren (deze stap moet u bij ieder account uitvoeren of iedere gebruiker voert zelf een standaard afspraaktype in in de gebruikersinstellingen)

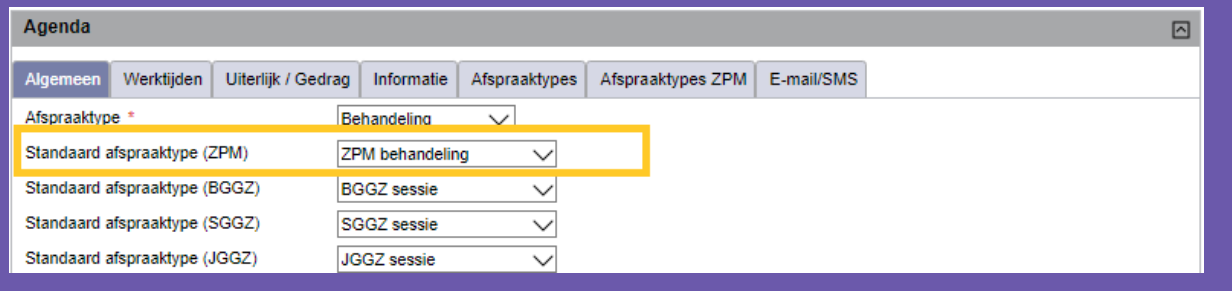

# **Individuele afspraak inplannen**

De details van een afspraak in de agenda ziet u door op de afspraak dubbel te klikken of met rechtermuisklik klikken op 'Openen'. Onderstaand scherm verschijnt.

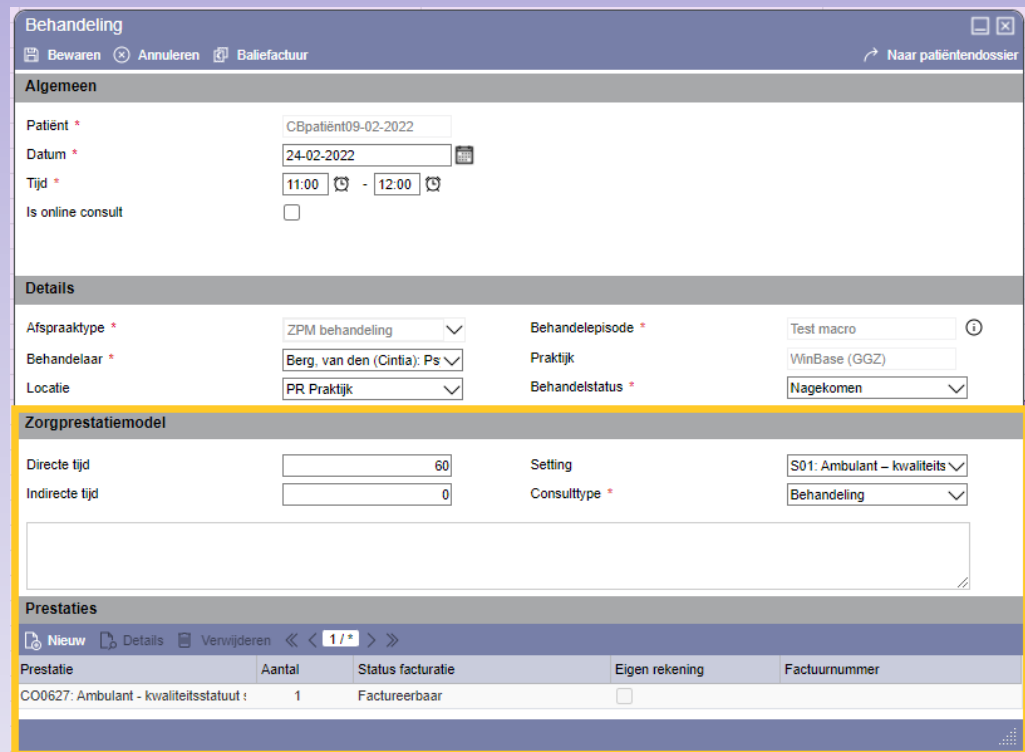

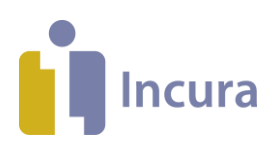

Onder 'Prestaties' ziet u de zorgprestatiecode die gekoppeld wordt aan deze afspraak. Deze wordt door Incura automatisch ingevuld op basis van de instellingen die in de afspraak staan, de code kan *niet handmatig* worden aangepast! Wel kunt u andere codes aan de afspraak toevoegen, zoals bijvoorbeeld een toeslag voor reistijd, door op 'nieuw' te klikken.

De directe en indirecte tijd worden standaard weergegeven volgens de definitie uit het afspraaktype. Deze kunt u allebei handmatig aanpassen, waarbij de weergave in de agenda nooit kleiner wordt dan de directe tijd. De indirecte tijd is vrij invulbaar en heeft geen effect op de weergave in de agenda of de berekening van de prestatiecode. NB: als de directe tijd significant wijzigt dan ziet u dus ook de afgeleide zorgprestatiecode veranderen!

Incura zal nu per zorgprestatiecode bijhouden of deze wel of niet gefactureerd is. Dit ziet u onder 'Status facturatie'.

Een afspraak kunt u op twee manieren inplannen:

1 Door middel van dubbelklik, dan wordt het standaard afspraaktype gebruikt.

- Klik dubbel op de gewenste datum en begintijd
- Selecteer de cliënt -> ok

2. Door middel van de rechtermuisklik.

- Klik op de rechtermuisknop op de gewenste datum en begintijd
- Selecteer het gewenste afspraaktype
- Selecteer de cliënt -> ok -> bewaren

#### **Overige prestaties**

Overige prestaties zet u in de agenda met een afspraaktype met het consulttype 'overig'. Bij overige prestaties worden de prestaties niet automatisch door Incura berekend. U dient zelf de juiste prestatiecode aan de afspraak te koppelen.

- Klik op de rechtermuisknop op de gewenste datum en begintijd
- Selecteer afspraaktype met het consulttype 'overig'
- Selecteer de cliënt -> ok -> bewaren
- Open de afspraak met dubbelklik of rechtermuisklik -> open
- Klik op 'Nieuw' onder sectie 'Prestaties', onderstaand scherm verschijnt
- Selecteer achter 'Overige prestatie' de prestatiecode die u wil toevoegen -> bewaren

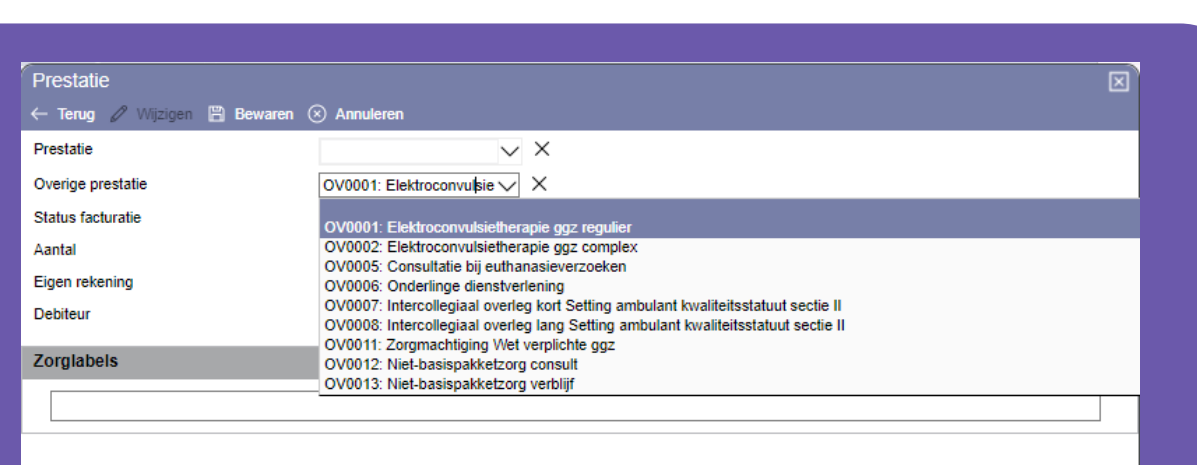

### **Groepsafspraak inplannen**

**Incura** 

Een groepsafspraak maakt u aan voor minimaal twee cliënten in 1 afspraak. Ook op de groepsafspraak kunt u directe en indirecte tijd handmatig aanpassen. De prestatiecodes voor een groepsconsult zijn gebaseerd op de beroepscode van de behandelaar en het aantal deelnemers in de groep. De prestatie wordt verrekend in eenheden van 30 minuten directe tijdsbesteding. Voor een groepssessie van een uur worden dus twee eenheden van 30 minuten van die prestatiecodes in rekening gebracht. Bijvoorbeeld: een groepssessie van 1 uur met 6 patiënten en 2 behandelaren genereert 6x2=12 prestatiecodes, met aantal 2 bij iedere prestatiecode (twee blokken van 30 minuten). De zorgprestatiecodes worden herberekend zodra de aanwezige patiënten of behandelaars worden aangepast! Het aantal eenheden wordt aangepast zodra de directe tijd significant wordt gewijzigd!

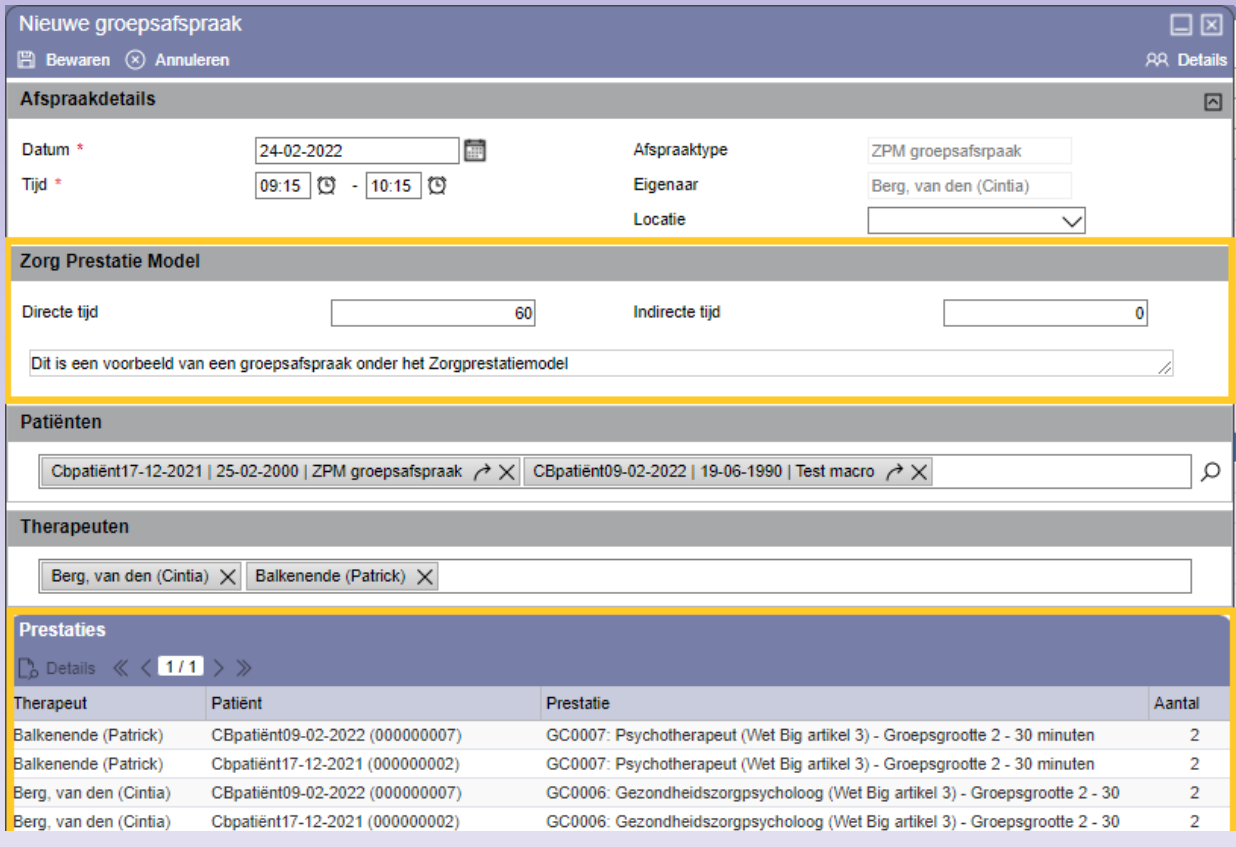

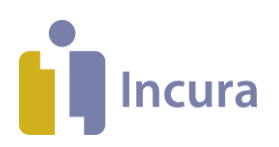

- Klik op de rechtermuisknop op de gewenste datum en begintijd
- Selecteer afspraaktype van het soort groepsafspraak
- Selecteer de cliënten -> ok
- Voeg eventueel extra therapeuten toe onder sectie therapeuten-> bewaren

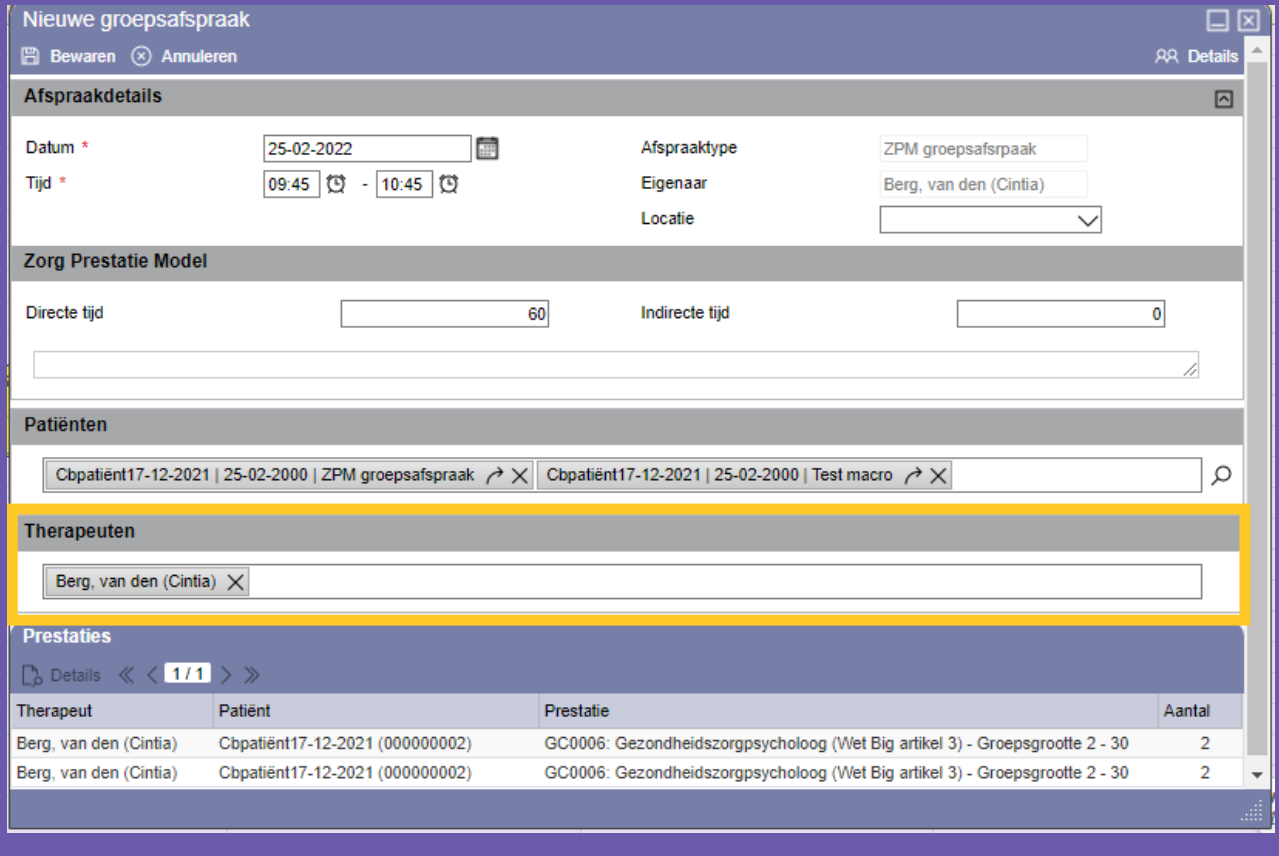

# **Overzicht handige links**

## **Hulp nodig?**

Onze medewerkers van Customer Support helpen u graag! Zij zijn als volgt bereikbaar:

Telefonisch via **088 – 946 2273** en per e-mail via **[support@incura.nl](file:///C:/Users/Sandy/AppData/Local/Microsoft/Windows/INetCache/Content.Outlook/AP8U32Z6/support@incura.nl)**